## Using the Fundraising Thermometer page as just a donor wall

Last Modified on 09/25/2023 10:47 am PDT

Some organizations use the **Fundraising Thermometer** page as a simple Donor wall. You can accomplish this by turning off the majority of the features in the Thermometer design. You will want to start by designing your **Thermometer** be reviewing the **[information](http://support.givesmart.com/help/personalize-or-edit-fundraising-thermometer) here**.

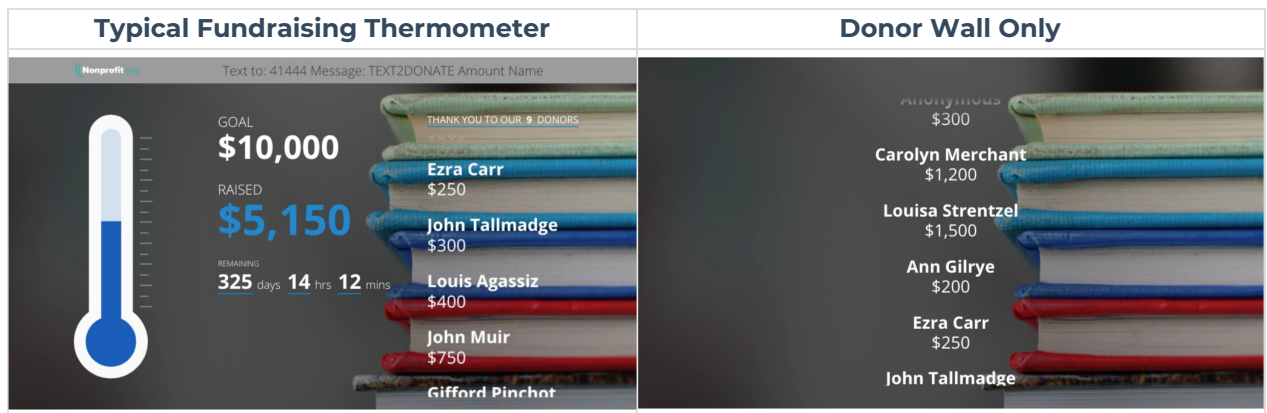

Within your **Text to Donate activity**, go to the **Fundraising Thermometer** category on the left.

You are adjusting what is displayed on the screen, so you will want to be on the **Screen Tab**.

Turning off the **Header** will adjust the height of the rest of the page.

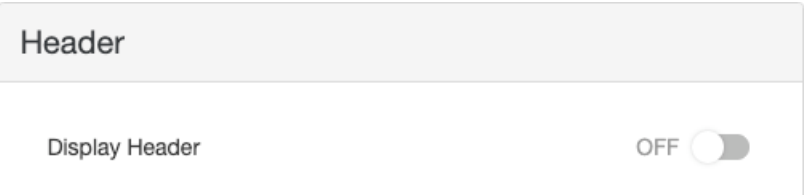

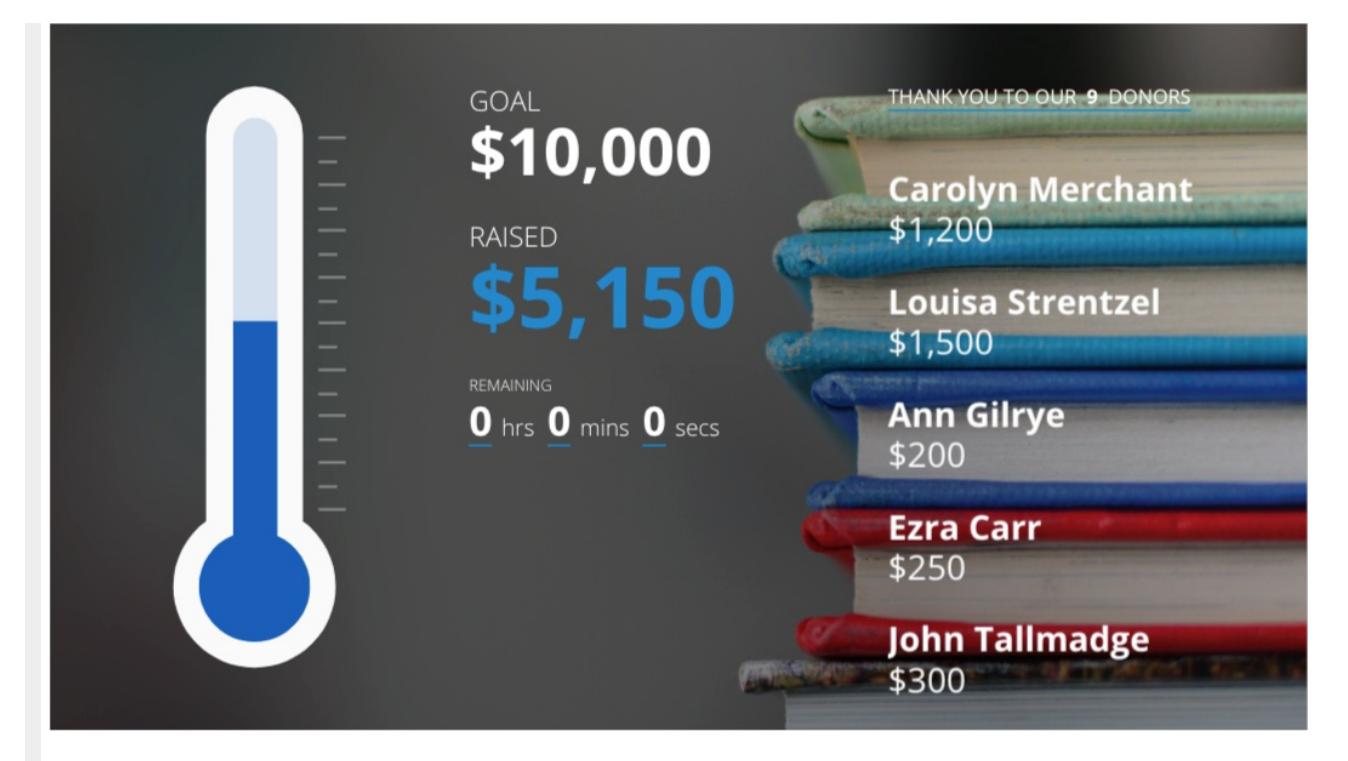

Turning off the **Thermometer** just hides the thermometer and doesn't adjust any of the rest of the items on the page.

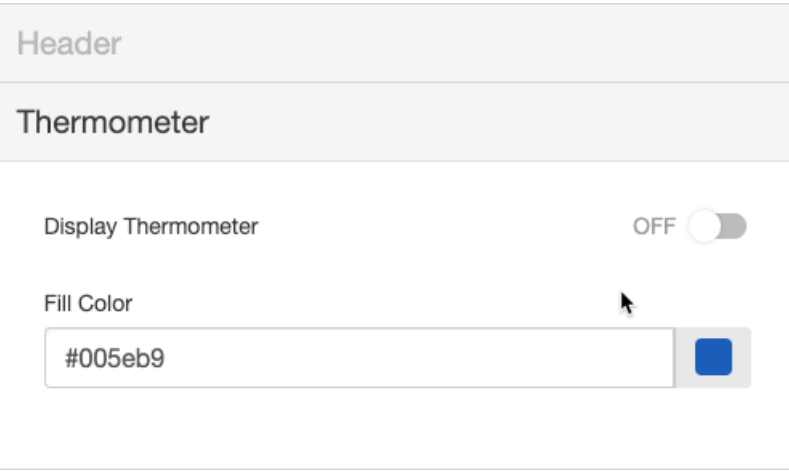

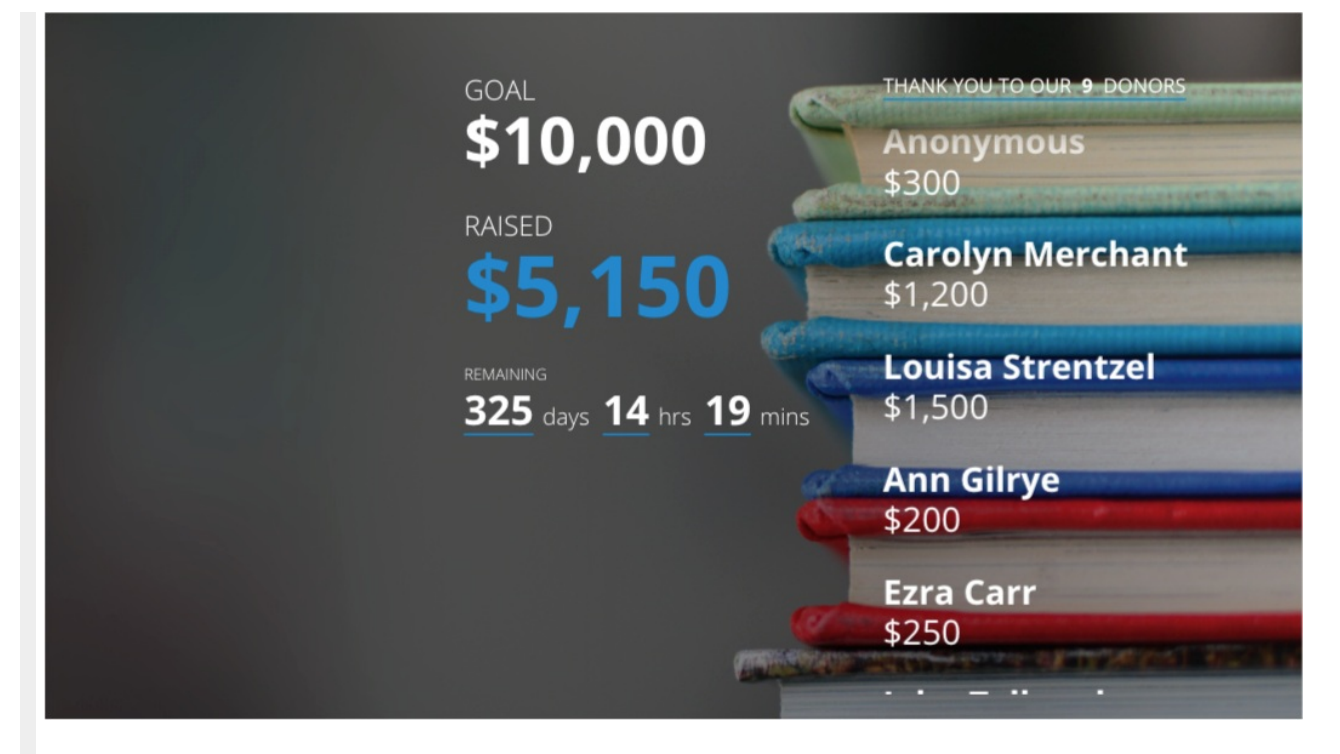

In **Display Options**, turning off the **Goal** or the **Total Collected** will move those items up within the column.

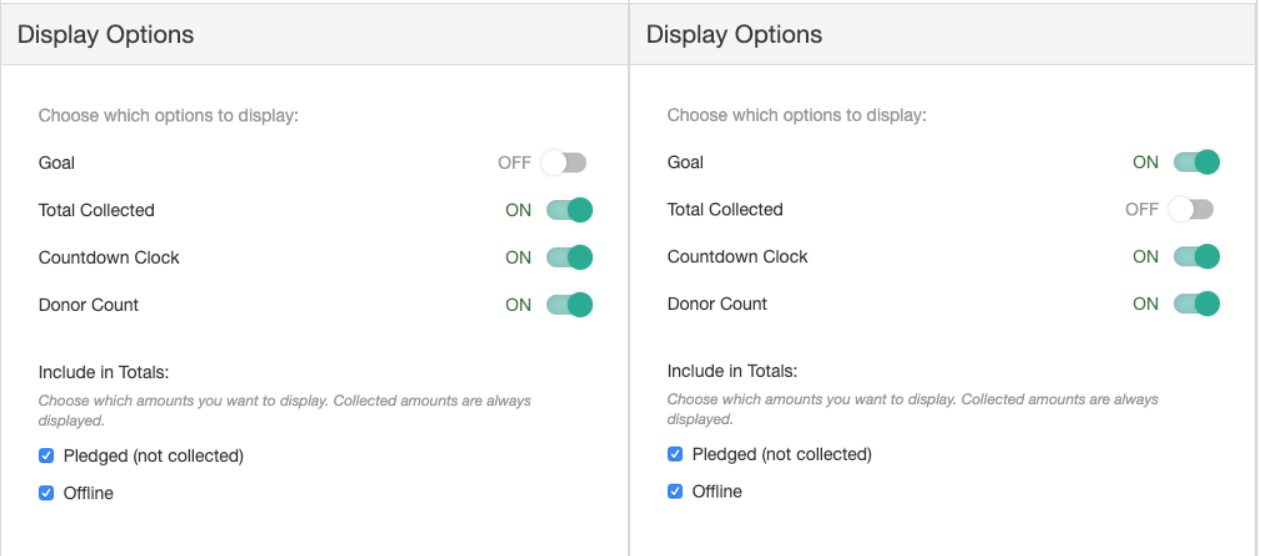

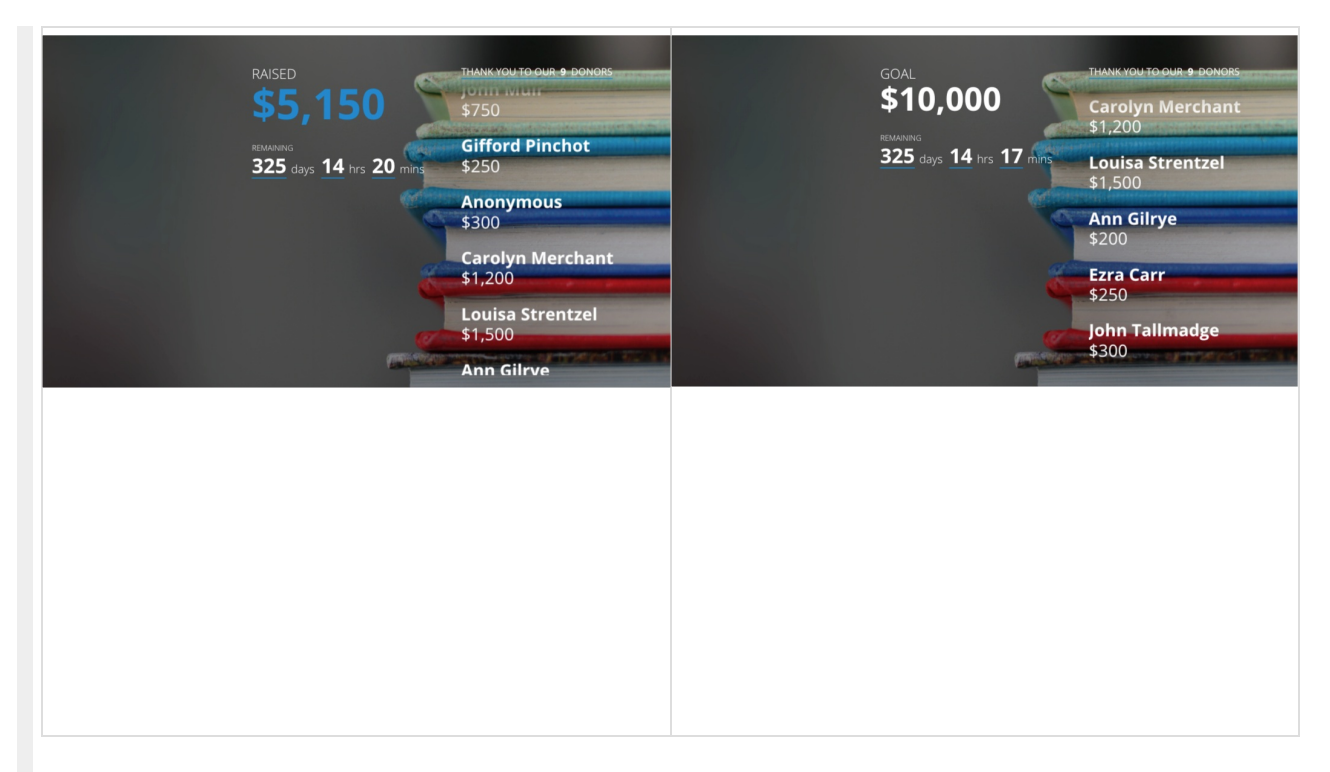

Turning off both the **Goal** and the **Total Collected** will remove that column of information and then center the **Donor Wall**.

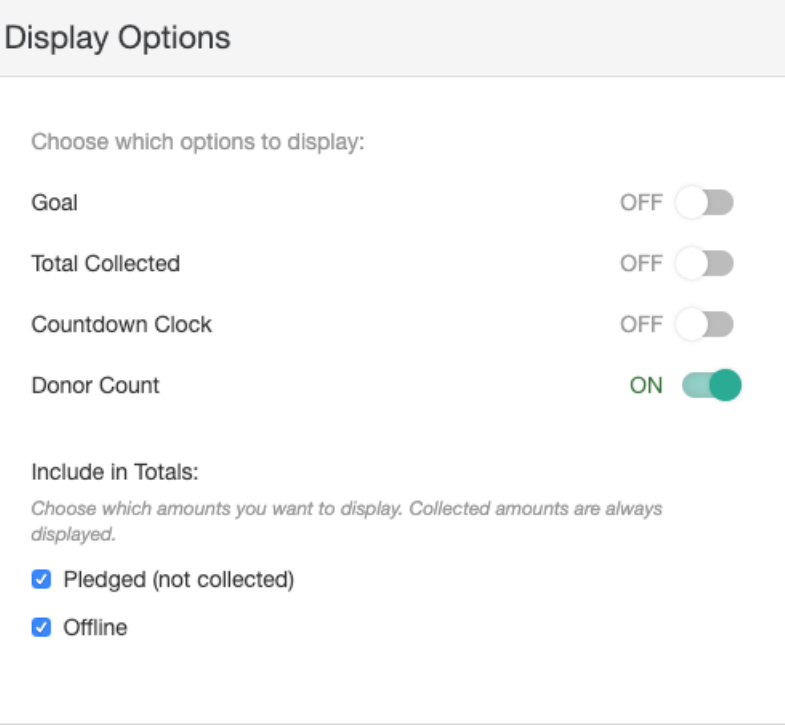

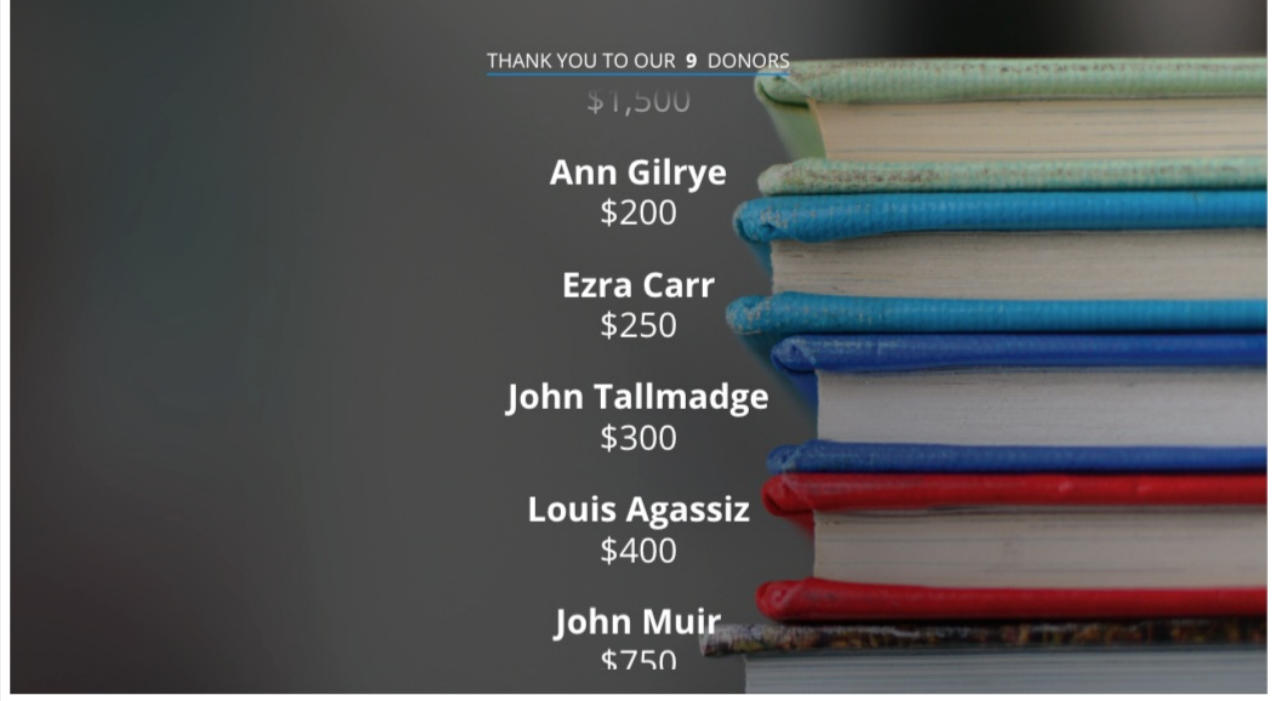

It does not matter if the**Countdown Clock** is enabled or not, if both the **Goal** and **Total Collected** are turned off, the entire column will be turned off.

Turning off the **Donor Count** will increase the height of **Donor Wall.**

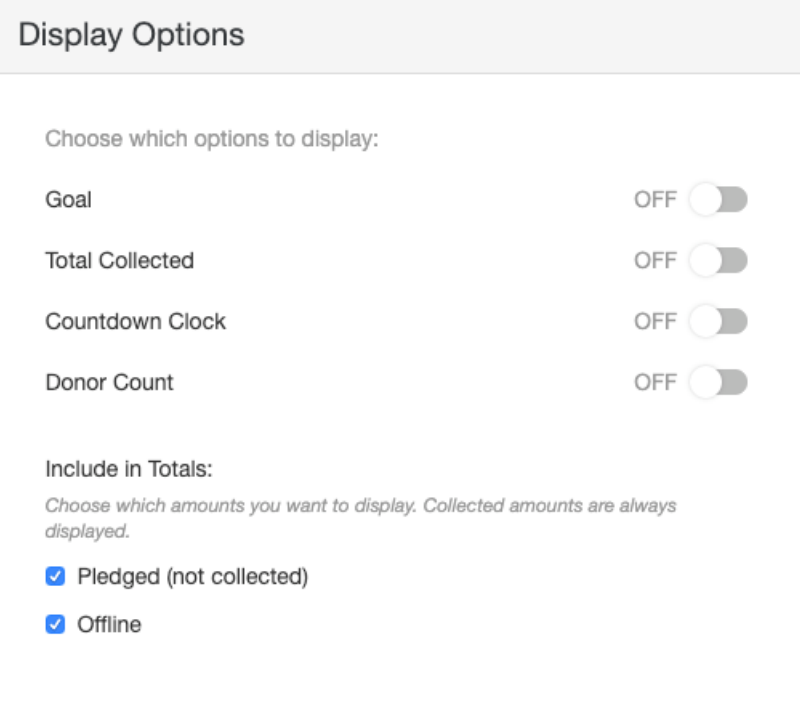

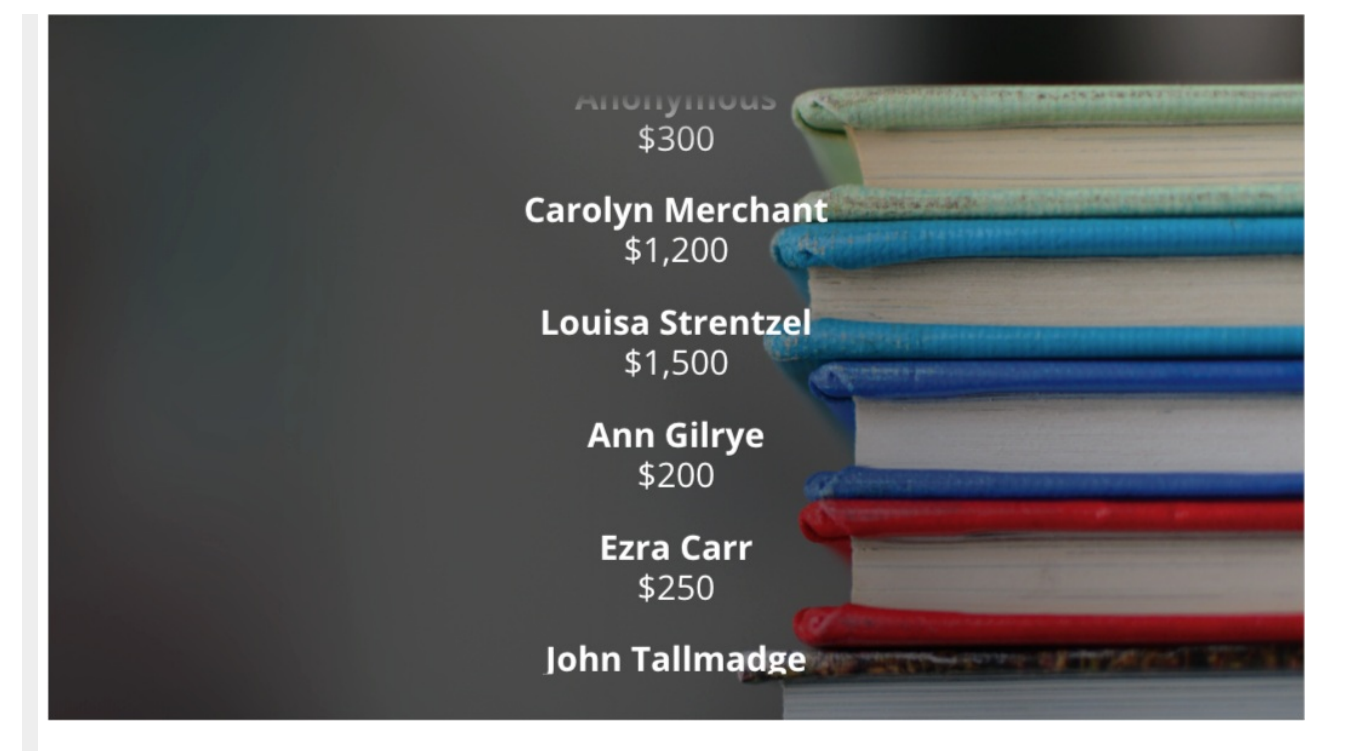

Some other designs include:

**Horizontal Scroll**:

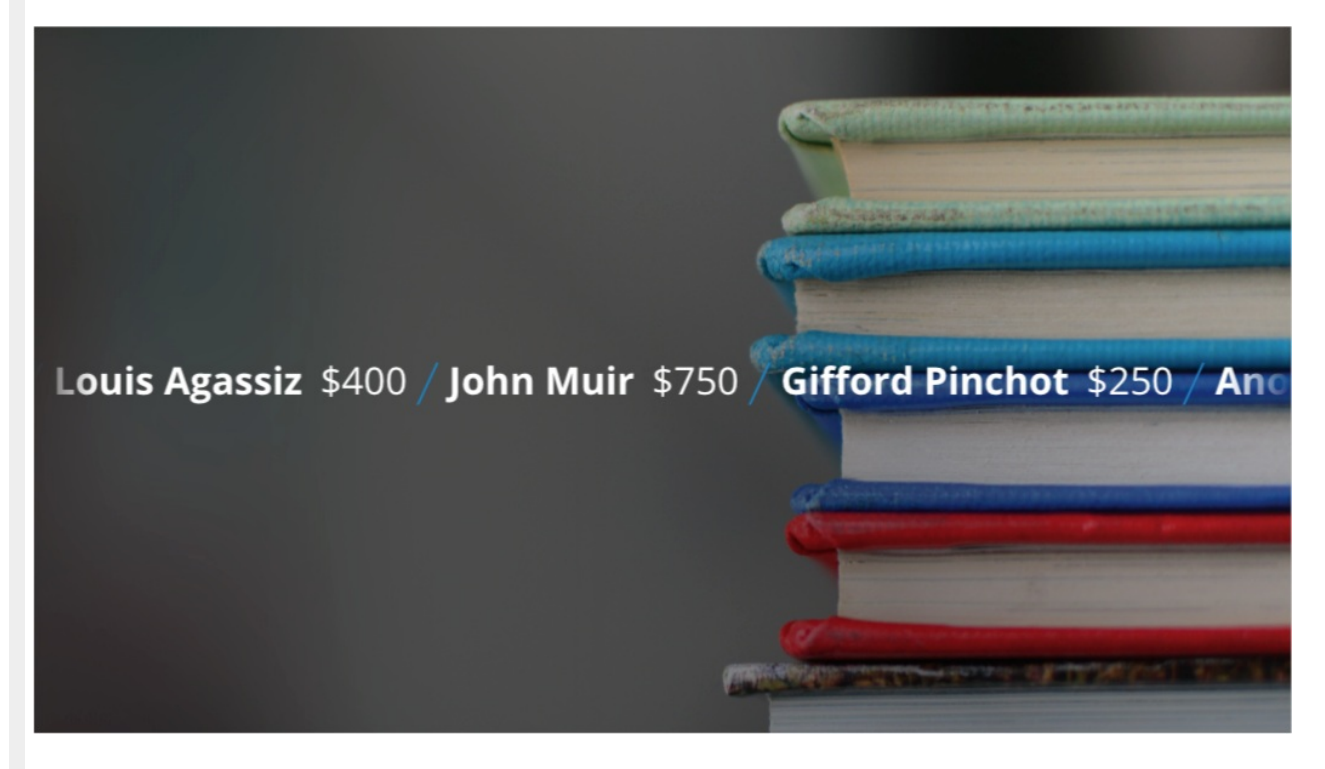

**Donor Wall** with **Header**:

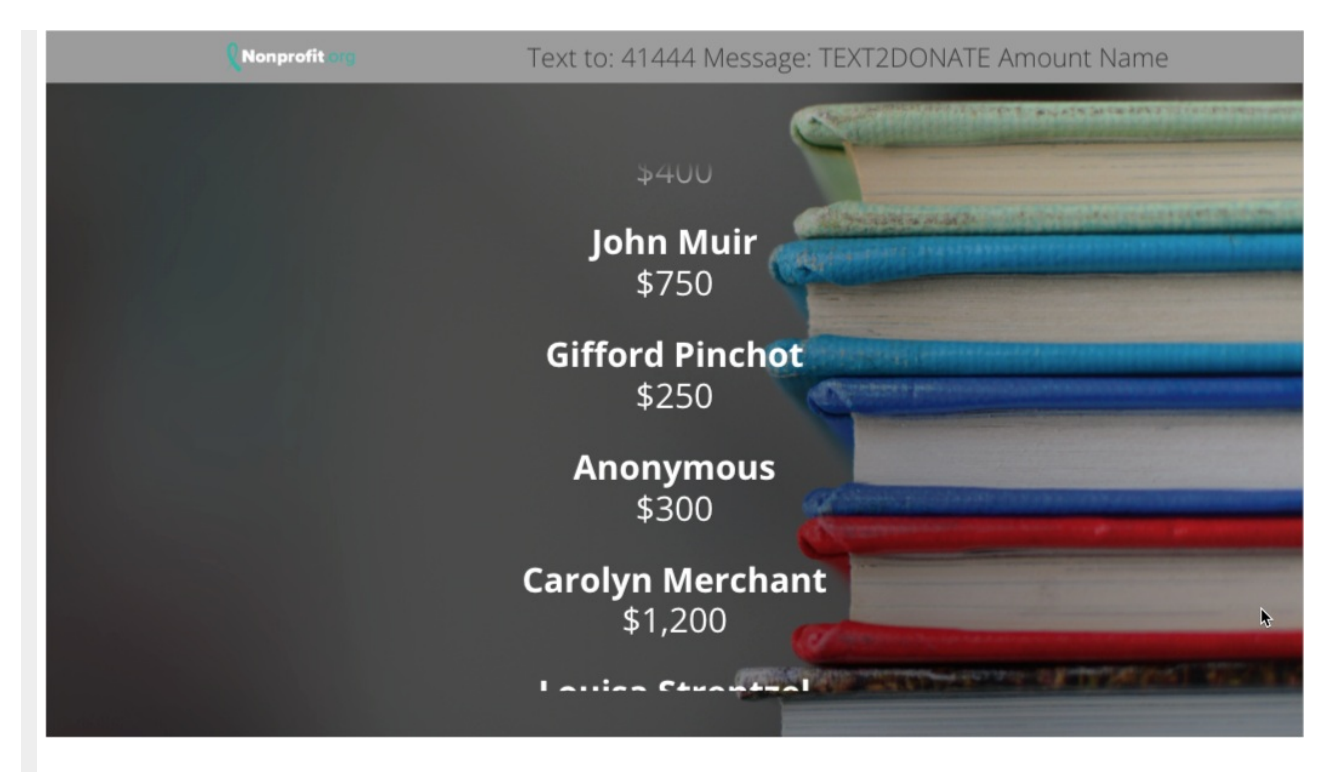

## **Thermometer** (Only) and **Donor Wall**

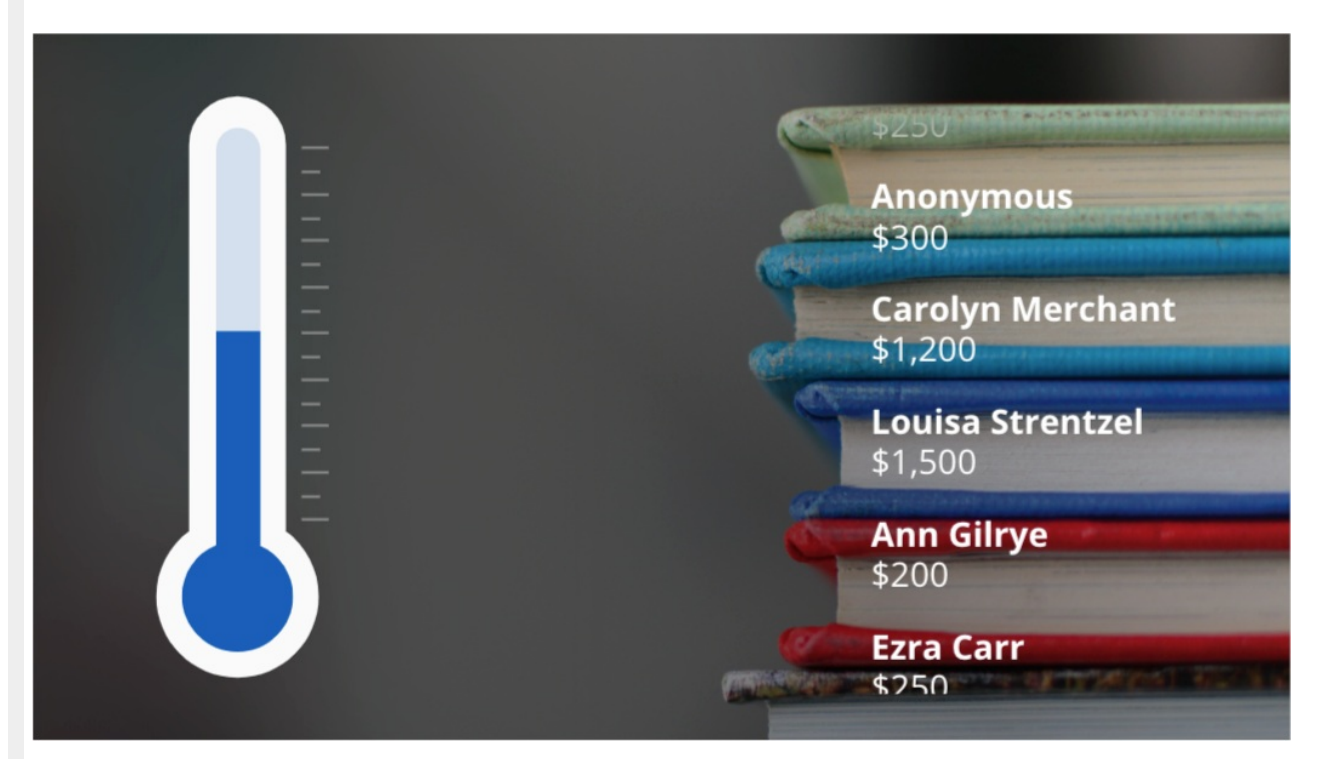

**Note**: If the **Thermometer** is Enabled then the middle column, where you would normally find the **Goal**, **Collected Amount**, etc. will be active whether you have something there or not.